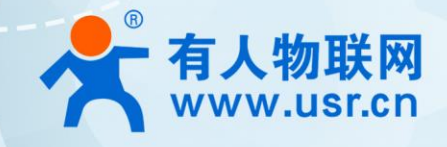

# **FTP 他升级协议 FIP 他才级阶以 说明书**

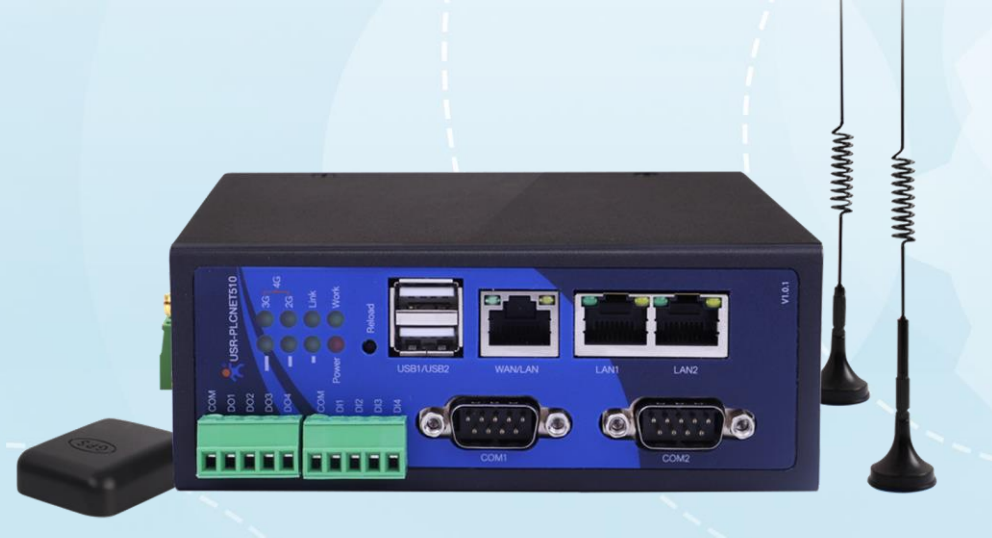

V1.5

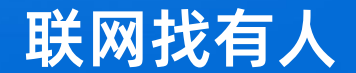

可信赖的智慧工业物联网伙伴

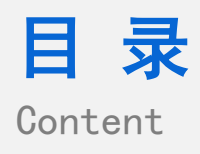

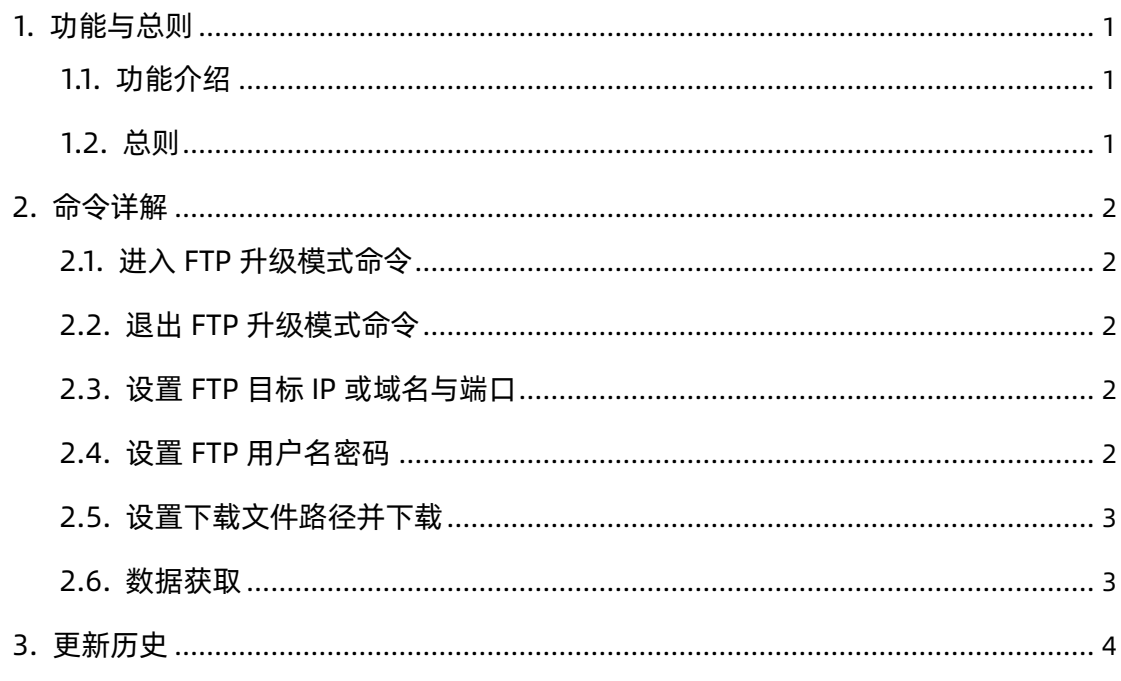

## <span id="page-2-0"></span>**1. 功能与总则**

## <span id="page-2-1"></span>1.1.功能介绍

通过串口控制模块连接 FTP 服务器,下载相应的文件,主要用于单片机远程升级使用。在此模式下,其他任何模式的上下行数据不再进 行透传,下行数据直接丢弃,上行数据为非协议则报错,返回结果为 0x04,只有主动退出或者超时退出以后,才会继续透传 (同 2.1 章节说 明)。

注:相应文件的大小限制取决于当前模块 SoC 剩余的内存空间,不同平台、不同的运行环境会有所差异,以 WH-GM5 为例,原则上 MCU 升级的文件大小不应超过 512KB。**FTP 他升级协议仅支持 FTP 协议中的被动模式。**

## <span id="page-2-2"></span>1.2.总则

FTP 他升级协议的应用方法在串口端。模块工作在透传模式时,通过在串口端发送特定的报文指令,可以进入 FTP 他升级模式, 并通过 特定报文指令完成一系列的数据交互,请求用户 FTP 服务器上的 MCU 升级文件,分包发送给 MCU,完成 MCU 的固件更新。

## **表 1 MCU 通过串口发送给模块的数据报文格式**

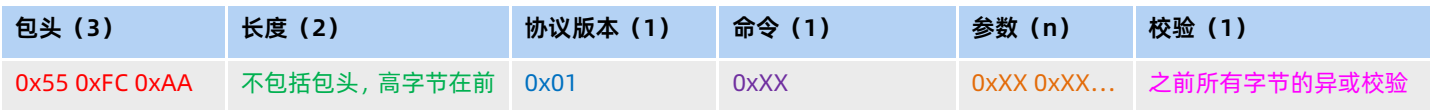

## **表 2 模块通过串口返回给 MCU 的数据报文格式**

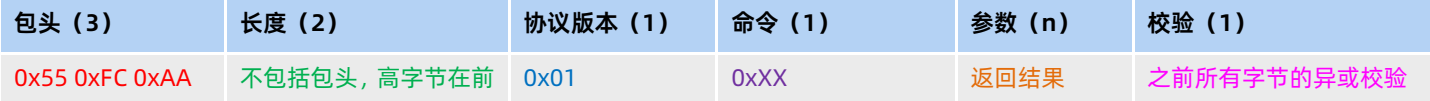

返回结果:返回结果由 5 字节组成, 第一个字节是返回结果, 其余字节各命令不同用途, 主要用于表示文件长度或者包序列号, 高字节 在前,如果回复不设计长度或者序列号的话,该4字节不用处理。

#### 例:

0x01 0xXX 0xXX 0xXX 0xXX 命令执行成功;

0x02 0xXX 0xXX 0xXX 0xXX 命令执行失败;

0x03 0xXX 0xXX 0xXX 0xXX 命令校验出错;

0x04 0xXX 0xXX 0xXX 0xXX 命令不存在;

如上,0X02 开头的返回结果意味着**命令执行失败**,最后一个字节则表明了命令执行失败的具体错误原因:

0x01 服务器无法连接 0x02 用户名或密码错误 0x03 服务器异常断开 0x04 数据通道打开失败 0x05 设置数据类型失败 0x06 获取数据通道信息失败 0x07 超过最大请求长度,最大 2048 每包 0x08 超过最大包数,即包数>实际文件大小/每包大小 0x09 前置步骤未执行 0x0A 申请内存空间失败

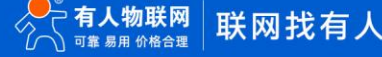

## <span id="page-3-0"></span>**2. 命令详解**

- <span id="page-3-1"></span>2.1.进入 FTP 升级模式命令
	- 命令:0xA0 (MCU 发送)
	- 参数:无参数。

说明: 进入 FTP, 开始准备接受 FTP 相关指令执行动作, 等待 A1 命令的到来, 最大等待时间 30S, 超时后自动退出 FTP 升级模式, 恢 复到其他正常模式。

## **举例:**

- 发送:55 FC AA 00 05 01 A0 A7
- 返回: 55 FC AA 00 0A 01 A0 01 00 00 00 00 A9
- <span id="page-3-2"></span>2.2.退出 FTP 升级模式命令
	- 命令:0xAF(MCU 发送)
	- 参数:无参数。
	- 说明:执行动作,终端通知通信模块退出 ftp 模式,此时通信模块进入到正常透传模式。

## **举例:**

- 发送:55 FC AA 00 05 01 AF A8
- 返回:55 FC AA 00 0A 01 AF 01 00 00 00 00 A6

## <span id="page-3-3"></span>2.3.设置 FTP 目标 IP 或域名与端口

- 命令:0xA1(MCU 发送)
- 参数: IP 地址或者域名 ASCII 形式,端口也是 ASCII 码, 端口与 IP 中间用: (0x3A)隔开。
- 说明: 此命令用于设置 MCU 请求文件的 FTP 目标 IP/域名或端口。

## **举例:**

假设设置服务器 IP 为 121.42.95.241, 端口号为 21。

- 发送:55 FC AA 00 15 01 A1 31 32 31 2E 34 32 2E 39 35 2E 32 34 31 3A 32 31 AE
- 返回:55 FC AA 00 0A 01 A1 01 00 00 00 00 A8

## <span id="page-3-4"></span>2.4.设置 FTP 用户名密码

- 命令:0xA2(MCU 发送)
- 参数:账号和密码用 ASCII 码形式表示,账号密码用 0x00 分隔。
- 说明: 此命令用于设置登录 FTP 服务器的用户名与密码。

## **举例:**

假设 FTP 用户名为 test123456, 密码为 123456。

发送:55 FC AA 00 16 01 A2 74 65 73 74 31 32 33 34 35 36 00 31 32 33 34 35 36 A0

返回:55 FC AA 00 0A 01 A2 01 00 00 00 00 AB

#### <span id="page-4-0"></span>2.5.设置下载文件路径并下载

- 命令:0xA3(MCU 发送)
- 参数:文件路径/文件名 ASCII 形式

说明:设置 MCU 升级文件在 FTP 服务器中的存放路径,命令执行完成后文件开始下载

#### **举例:**

假设下载文件:root/test.bin,此文件 2000 字节大小。

发送:55 FC AA 00 12 01 A3 72 6F 6F 74 2F 74 65 73 74 2E 62 69 6E C7

返回:55 FC AA 00 0A 01 A3 01 00 00 07 D0 7D

注意,模块执行完词条命令后开始下载,并向 MCU 回复文件大小有 2000 字节。

#### <span id="page-4-1"></span>2.6.数据获取

MCU 发送:

命令: 0xA4

参数 1: 请求数据包的大小, 2 字节, 高字节在前。

参数 2:当前包序列号,2 字节,高字节在前。

说明:此命令用于 MCU 请求暂存在模块内的升级文件,此条命令应当与 0xA3 命令间隔至少 5s 的时间,保证文件下载完成。

## 模块回复:

命令: 0xA4

参数 1:0x01,命令执行成功的标志。**在下例中用棕色标识。**

参数 2:总包数,2 字节,高字节在前,总包数计算:文件总大小/客户请求包长度,不足一包时按一包计算。在下例中用蓝绿色标识。 参数 3:当前包序列号,2 字节,高字节在前。**在下例中用亮蓝色标识。**

参数 4:文件内容。在下例中用该颜色标识。**在下例中用暗紫色标识。**

## **举例:**

按 256 字节一包请求数据, 请求第 1 包数据, 假设文件总长度为 2000 字节。

发送:55 FC AA 00 09 01 A4 01 00 00 01 AF

## 按客户 256 字节一包计算,一共有 8 包数据,当前返回客户请求的第一包数据。

返回: 55 FC AA 01 0A 01 A4 01 00 08 00 01 28 10 00 20 75 38 00 08 61 38 00 08 63 38 00 08 65 38 00 08 67 38 00 08 69 38 00 08 00 00 00 00 00 00 00 00 00 00 00 00 00 00 00 00 6B 38 00 08 6D 38 00 08 00 00 00 00 6F 38 00 08 71 38 00 08 DD 38 00 08 E1 38 00 08 E5 38 00 08 49 22 00 08 ED 38 00 08 F1 38 00 08 1D 25 00 08 F9 38 00 08 FD 38 00 08 01 39 00 08 05 39 00 08 09 39 00 08 0D 39 00 08 11 39 00 08 15 39 00 08 19 39 00 08 1D 39 00 08 21 39 00 08 25 39 00 08 29 39 00 08 2D 39 00 08 31 39 00 08 35 39 00 08 39 39 00 08 3D 39 00 08 41 39 00 08 45 39 00 08 49 39 00 08 4D 39 00 08 31 01 00 08 55 39 00 08 59 39 00 08 5D 39 00 08 61 39 00 08 65 39 00 08 69 39 00 08 6D 39 00 08 89 1C 00 08 75 1D 00 08 65 1E 00 08 7D 39 00 08 81 39 00 08 85 39 00 08 89 39 00 08 8D 39 00 08 91 39 00 08 95 39 00 08 99 39 00 08 2D

## <span id="page-5-0"></span>**3. 更新历史**

## **表 3 文档更新记录**

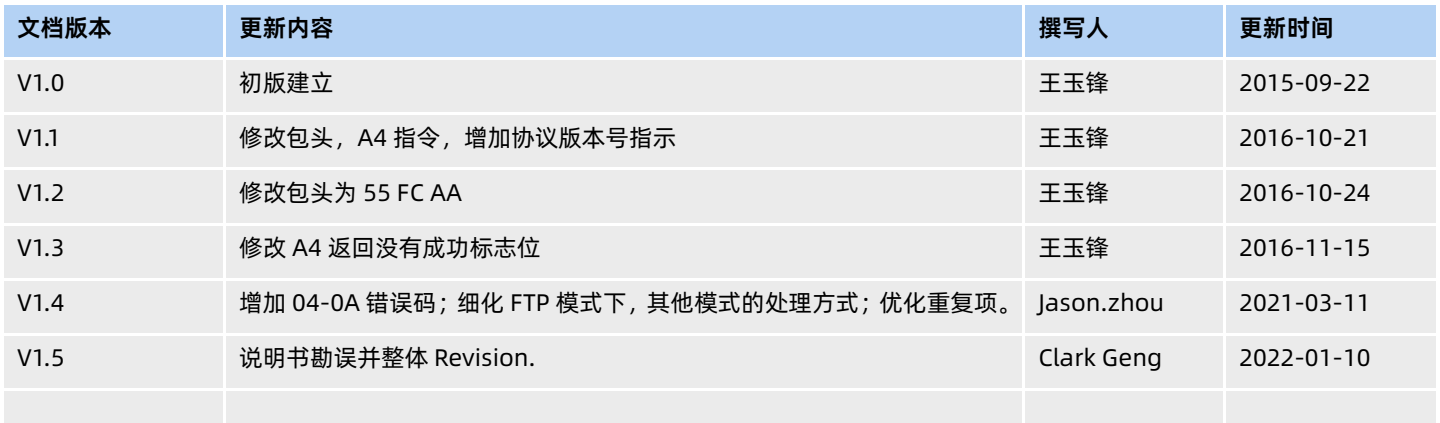

## 可信赖的智慧工业物联网伙伴

天猫旗舰店:[https://youren.tmall.com](https://youren.tmall.com/)  京东旗舰店: https://youren.jd.com 官 方 网 站:[www.usr.cn](https://www.usr.cn/) 技术支持工单: [im.usr.cn](http://h.usr.cn/) 战略合作联络: ceo@usr.cn 软件合作联络: console@usr.cn 电话:0531-66592361 地址:山东省济南市历下区茂岭山三号路中欧校友产业大厦 12、13 层

ł.

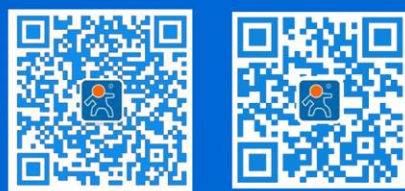

关注有人微信公众号 登录商城快速下单